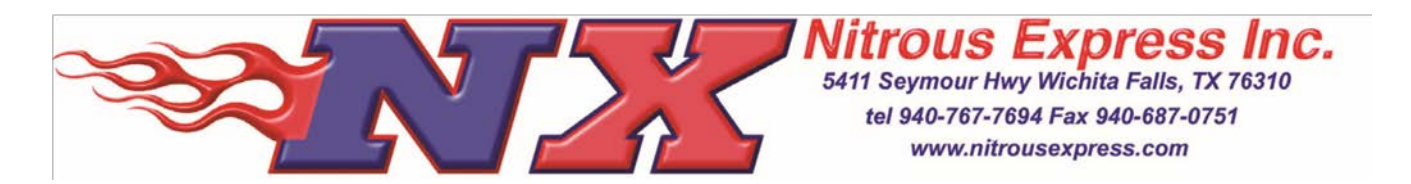

## **NX 18959 TPS/RPM Window Switch**

**IMPORTANT:** Read the instructions before attempting the installation

-The RPM/TPS Activation Window Switch can be connected to any style ignition system.

-The Window Switch is capable of carrying 1 amp. If the circuit you are activating requires more current, an NX Relay, PN 15515 (Relay & Pigtail) or 15526 (Relay only) must be used.

-The RPM/TPS Window Switch has a circuit that activates a device by providing a ground path at a desired RPM/TPS... The ground will be removed at a different rpm to deactivate the device.

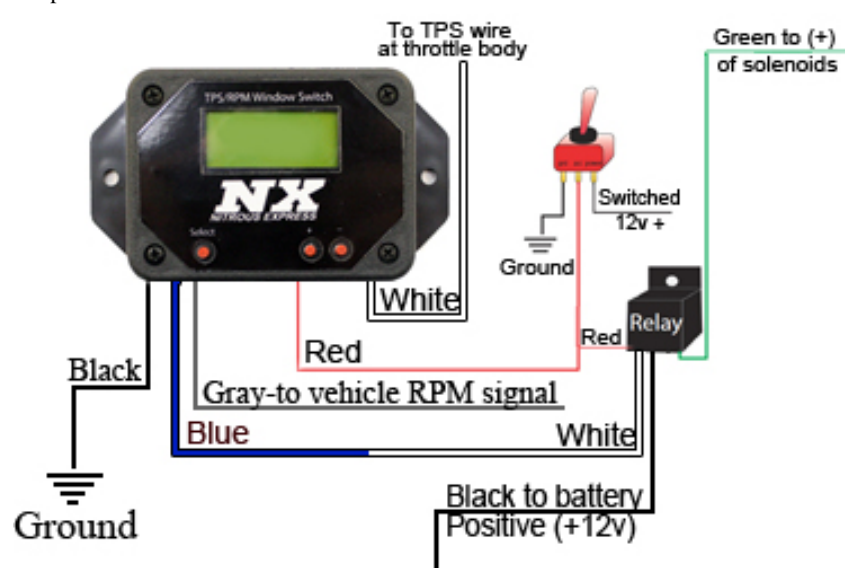

## **RPM FUNCTION**

- 1.1 The first screen that will display on the NX 18959 RPM/TPS window switch is the "set mode" option. This allows you to choose between using RPM only, TPS only, or RPM and TPS together. You can change between each mode using the "+" and "-" buttons.
- 1.2 The next screen is the "Set On" screen, this is where you will choose your minimum RPM, or your lower activation point. Adjust using the "+" or "-" buttons. (100-15,000 RPM)

 1.3 The next screen is the "Set Off" screen. This is where you will choose your maximum RPM, or your upper cutoff point. Adjust using the "+" or "-" buttons. (100-15,000 RPM)

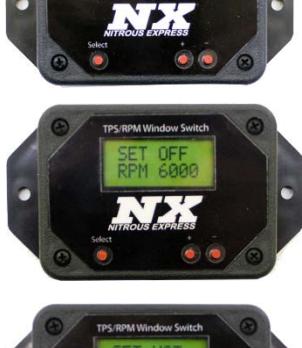

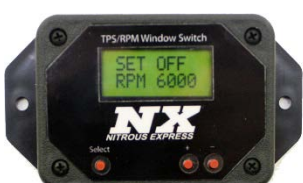

## **TPS FUNCTION**

- 2.1 After completing the RPM function, you will move on to the "Set TPS" function.
- 2.2 You will move onto the "Set Wide Open Throttle" screen. Here you will set your Wide Open Throttle voltage. Turn the key on with the engine off, hold the pedal to the floor, then hit the "-" button to set the WOT voltage.
- 2.3 The next screen will be the "Set Idle" voltage. With the ignition key to the "on" position and the engine off hit the "-" button to set your idle voltage.
- 2.4 The next screen will be the "Set On" screen. This is what percentage of wide open throttle the car needs to be at before the nitrous can activate. NX recommends leaving it at 90% or above.
- 2.5 The next screen is the "Normally Open" and "Normally Closed" option. To use this box to "activate" the nitrous within the RPM/TPS range, leave it at "normally opened". If you want the nitrous to cut off inside the RPM/TPS variables, set it to "normally closed". (Most applications need to be left at "normally open",)
- 2.6 The next screen is the "Number Cyl" screen. Use this to set how many cylinders the application has.
- 2.7 The next screen is "Ignition Type". Choose between COP (Coil on plug), DIST (Distributor style), or W Spark (Waste Spark.).

**Miscellaneous Features** 3.1 The next screen is the "contrast" screen, this changes how dark the numbers and letters appear on the

3.2 "B-light" is the back light. This changes how lit up the screen is, for night/day time use.

screen.

## **Resetting the unit**

4.1 Go to the last menu, and hold the "+" button. The unit will now reset to factory defaults. (If need be.)

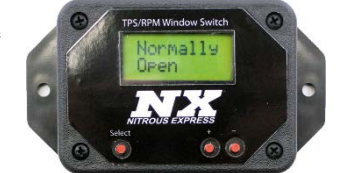

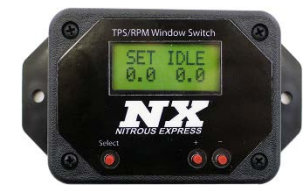

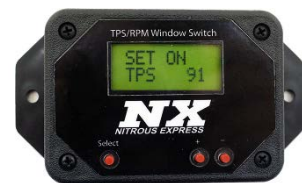

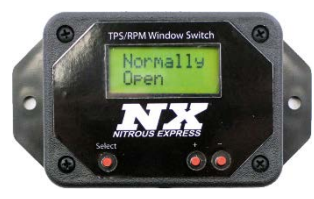

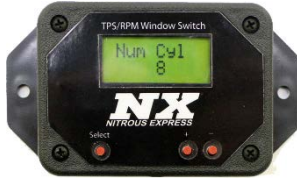

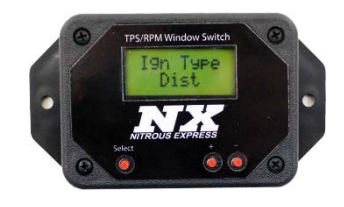

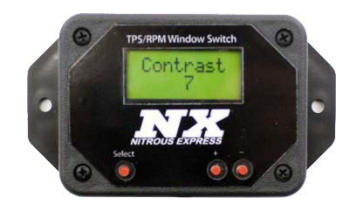

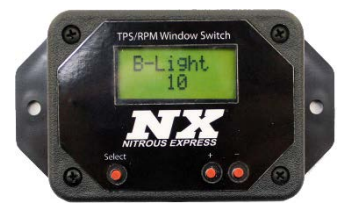